## **Features and layout**

The Web Publisher 2.0 report consists of three panels:

- 1. Containment panel-This panel contains two tabs: Containment and Diagrams. The Containment tab shows data of a project in a tree structure, and the Diagrams tab shows all diagrams in a project.
- 2. Content panel-This panel shows an element's content.
- 3. Search panel-This panel contains a **Quick Search** box. You can search for an element in a project by either typing in a specific keyword or by using a regular expression as a keyword.

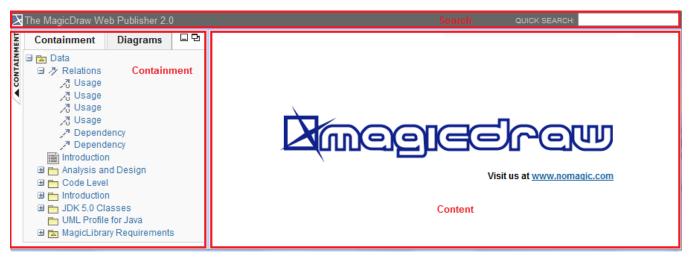

Web Publisher 2.0.

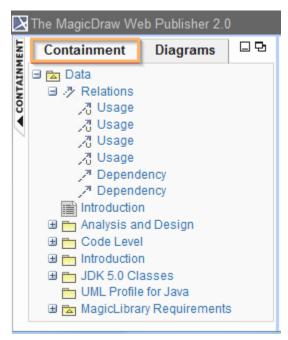

The Containment tab.

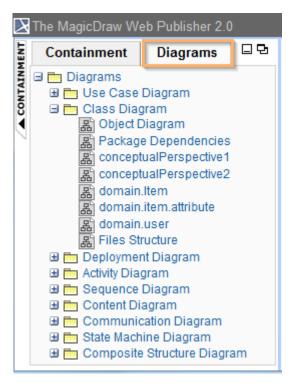

The Diagrams tab.

The Content panel of Web Publisher contains three tabs: Diagram, Specification, and Appears in. You can click any element in the Containment tree of Web Publisher to open three tabs.

- The Diagram tab shows diagram images.
- The Specification tab shows elements specification.
- The Appears in tab shows you all diagrams in which a particular element is present. You need to select the element in the Containment tree to open the Appears in tab.

Tab name UI component

| Diagram       | 🔀 The MagicDraw Web Publisher 2.0         |                                               | 2.0                                          | QUICK SEARCH:                                 |
|---------------|-------------------------------------------|-----------------------------------------------|----------------------------------------------|-----------------------------------------------|
|               |                                           |                                               |                                              |                                               |
|               | CONTAINMENT                               | Diagram Specification                         |                                              | Mode : Standard 💙                             |
|               | €.                                        | Use Case Diagram System Settings              |                                              |                                               |
|               | 2                                         | package System Settings [ System Settings ]   |                                              |                                               |
|               |                                           |                                               |                                              |                                               |
|               |                                           |                                               |                                              | See the specification dialog                  |
|               |                                           |                                               |                                              | Tags tab for extended use<br>case description |
|               |                                           |                                               |                                              | /                                             |
|               |                                           | S                                             | ystem Settings                               |                                               |
|               |                                           | 0                                             |                                              | Register return                               |
|               |                                           | Administrator                                 | Change<br>system settings                    | extension points<br>Return violation          |
|               |                                           |                                               |                                              | «include»                                     |
|               |                                           |                                               | Check<br>system settings                     | «include» Make                                |
|               |                                           |                                               |                                              | reservation                                   |
|               |                                           |                                               |                                              | N. N. N. N. N. N. N. N. N. N. N. N. N. N      |
|               |                                           |                                               |                                              | Double click the use                          |
|               |                                           |                                               |                                              | case to see scenario<br>activity diagram.     |
|               |                                           |                                               |                                              |                                               |
| Specification |                                           | The MagicDraw Web Publisher 2.0 QUICK SEARCH: |                                              |                                               |
| opcomoution   |                                           | G G 🗟                                         | ablisher 2.0                                 | WICK SEARCH.                                  |
|               | NME                                       |                                               | fication                                     | Mode : Standard 💙                             |
|               | NTAJ                                      |                                               |                                              |                                               |
|               | ▼ CONTAINMENT                             | Diagram System Settings                       |                                              |                                               |
|               |                                           | 🛨 General Informatio                          | n                                            |                                               |
|               |                                           | Name : System Setting                         |                                              | Settings                                      |
|               |                                           | Owner : 🔄 System Settings                     |                                              | em Settings                                   |
|               |                                           |                                               |                                              |                                               |
|               |                                           |                                               |                                              |                                               |
|               |                                           |                                               |                                              |                                               |
|               |                                           | 1                                             |                                              |                                               |
| Appears in    | The MagicDraw Web Publisher Collaboration |                                               |                                              |                                               |
|               |                                           | Containment Diagrams                          | 🗆 🗗 🎯 🎯 🗟<br>Diagram Sp                      | Decification Appears in Mode : Standard v     |
|               | CONTA                                     | iiii Index<br>⊞ — java                        | Diagrams                                     |                                               |
|               |                                           | ⊞ 📩 Library System<br>⊞ 📩 magiclibrary        | E conceptualPer                              | spective                                      |
|               |                                           |                                               | 器 <u>domain.User</u><br>器 <u>domain.Item</u> |                                               |
|               |                                           |                                               |                                              |                                               |
|               |                                           |                                               |                                              |                                               |
|               | -                                         |                                               |                                              |                                               |

## Related page

• Working with Web Publisher 2.0